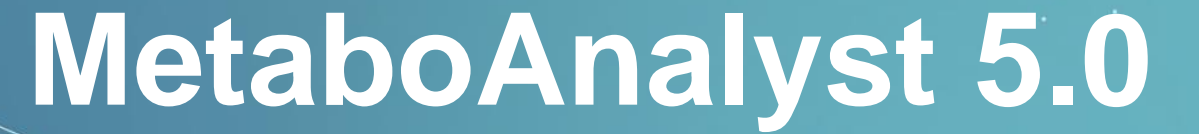

A Web-based Tool for Streamlined Metabolomics Data Analysis

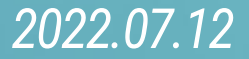

# *4.* Joint Pathway Analysis

**The Joint Pathway Analysis module of MetaboAnalyst has added multiple enhancements for Version 5.**

#### *Highlights:*

- Added support for an additional 22 model organisms.
- A weighted Z-tests based joint pathway analysis algorithm has been developed to address the issue of genes overwhelming integrated pathway analysis results.
- Multiple integration strategies have been implemented to further enhance the functional interpretation of omics data.
- Support integration for both targeted and untargeted metabolomics.

## **4.0 Knowledge & Background**

● Joint Pathway Analysis is based on weighted integration. The weight strategy for different 'universes' ("transcriptomics data universe" and "metabolomics data universe") are performed with a weighted z-test. The weighted z-test is proposed for combination analysis [by Dmitri V. Zaykin](https://doi.org/10.1111/j.1420-9101.2011.02297.x) and leveraged here for the weighted integration of different datasets with significantly different sizes. Here we specifically prepared a figure to clearly illustrate the mechanism of this weighted integration of different Omics-data in MetaboAnalyst below.

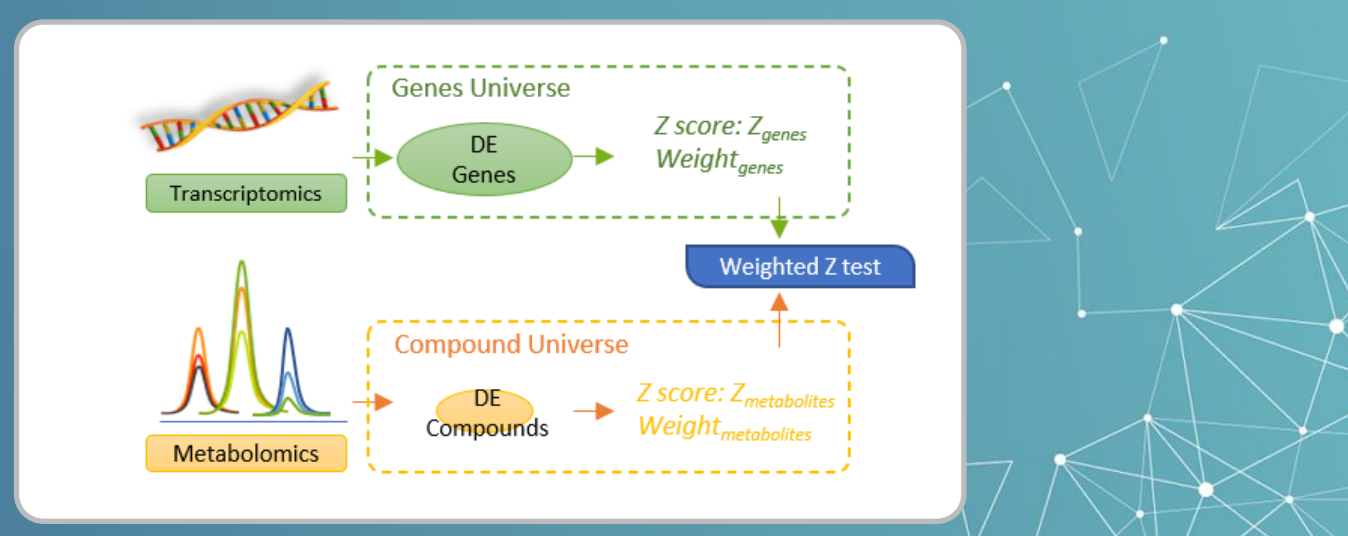

## **4.0 Knowledge & Background**

Specifically, different weights are assigned based on the proportion of genes and metabolites in the specific 'omics 'universes' to balance the influence from the different sizes of the 'omics inputs upon the integrated pathway results. The adjusted *P* value is estimated with a weighted Z-test as below,

$$
P\_merged = 1 - \Phi\left(\frac{\sum_{i=1}^{2} w_i Z_i}{\sqrt{\sum_{i=1}^{2} w_i^2}}\right)
$$

Where w<sub>i</sub> is the weights of the P values of genes or compounds within individual omics "universe" or "pathway space", respectively; Z<sub>i</sub> is the Z score of the corresponding P values of single omics data, usually, Z<sub>i</sub> = Φ<sup>−1</sup>(1 −*P*<sub>i</sub>); *P*<sub>i</sub> is the *P* values from the enrichment analysis above; Φ denote the standard normal cumulative distribution function.

#### *4.1* Start Joint Pathway Analysis

#### MetaboAnalyst 5.0 - user-friendly, end-to-end metabolomics data analysis

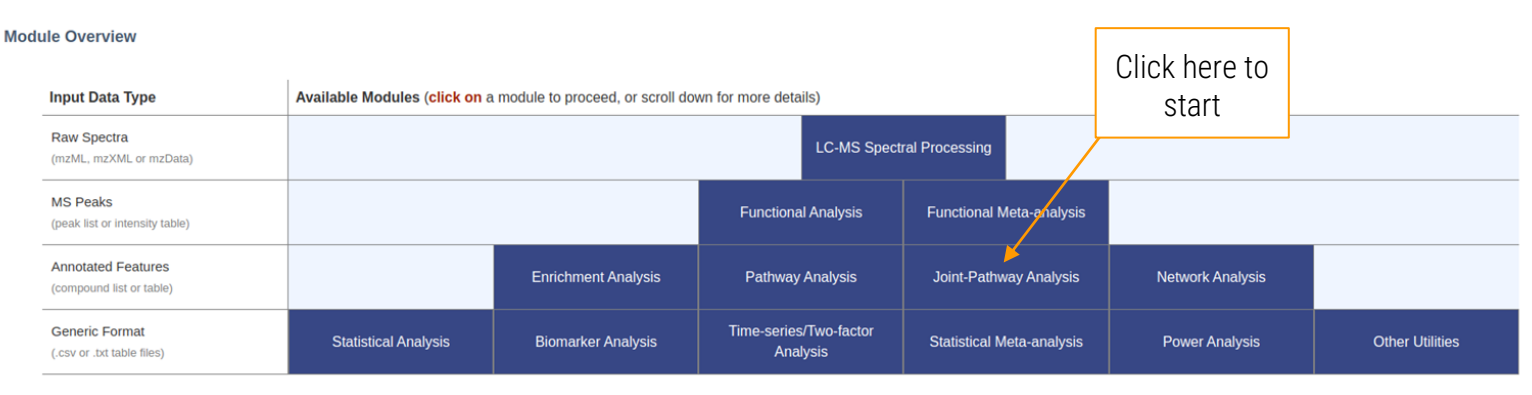

 $\overline{\smile}$  Show R command history

о

o

# 4.2 Integration of genes/proteins with compounds

#### *4.2.1* Data Upload (genes and compounds)

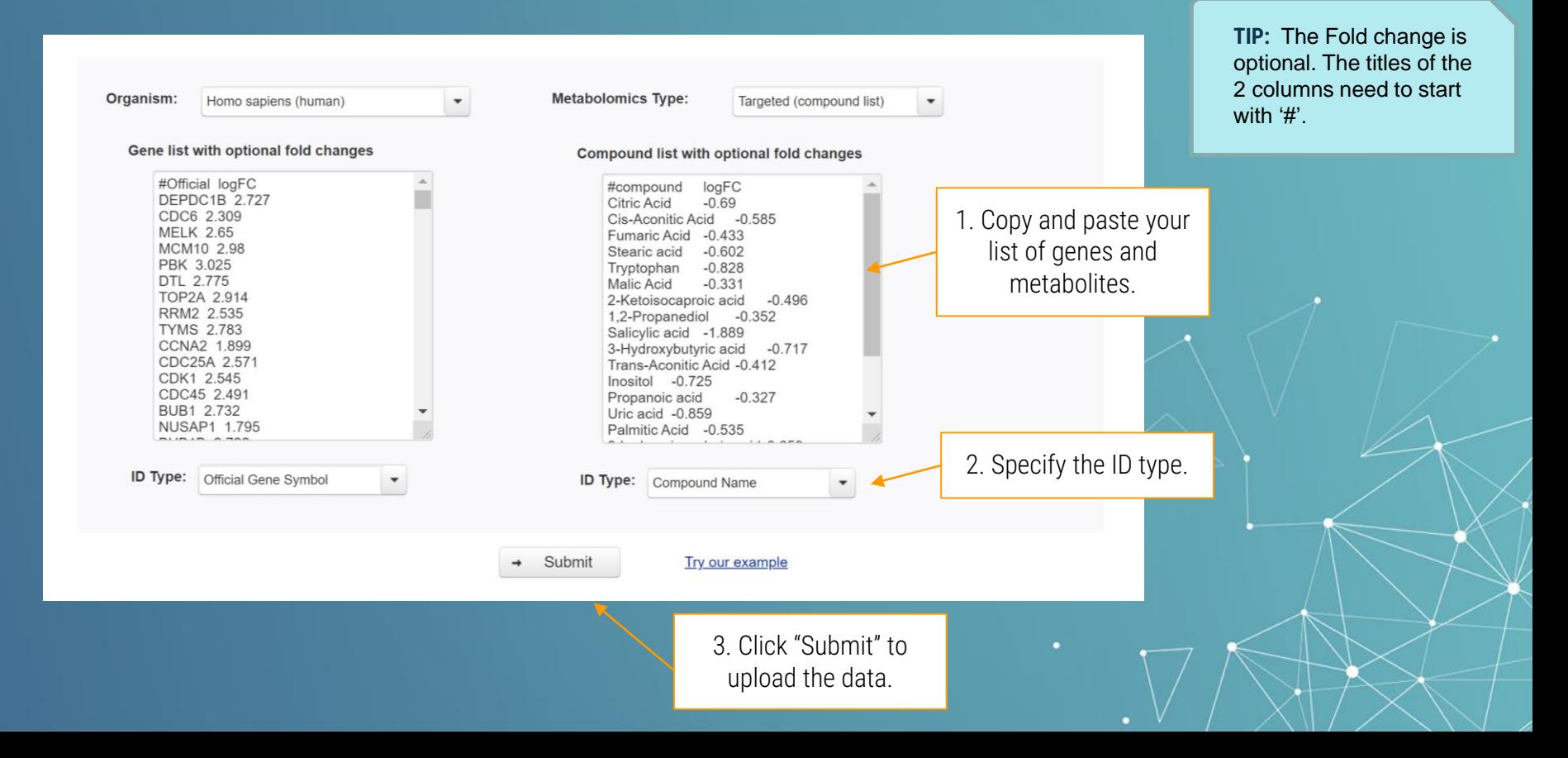

#### *4.2.2* Name Matching Results

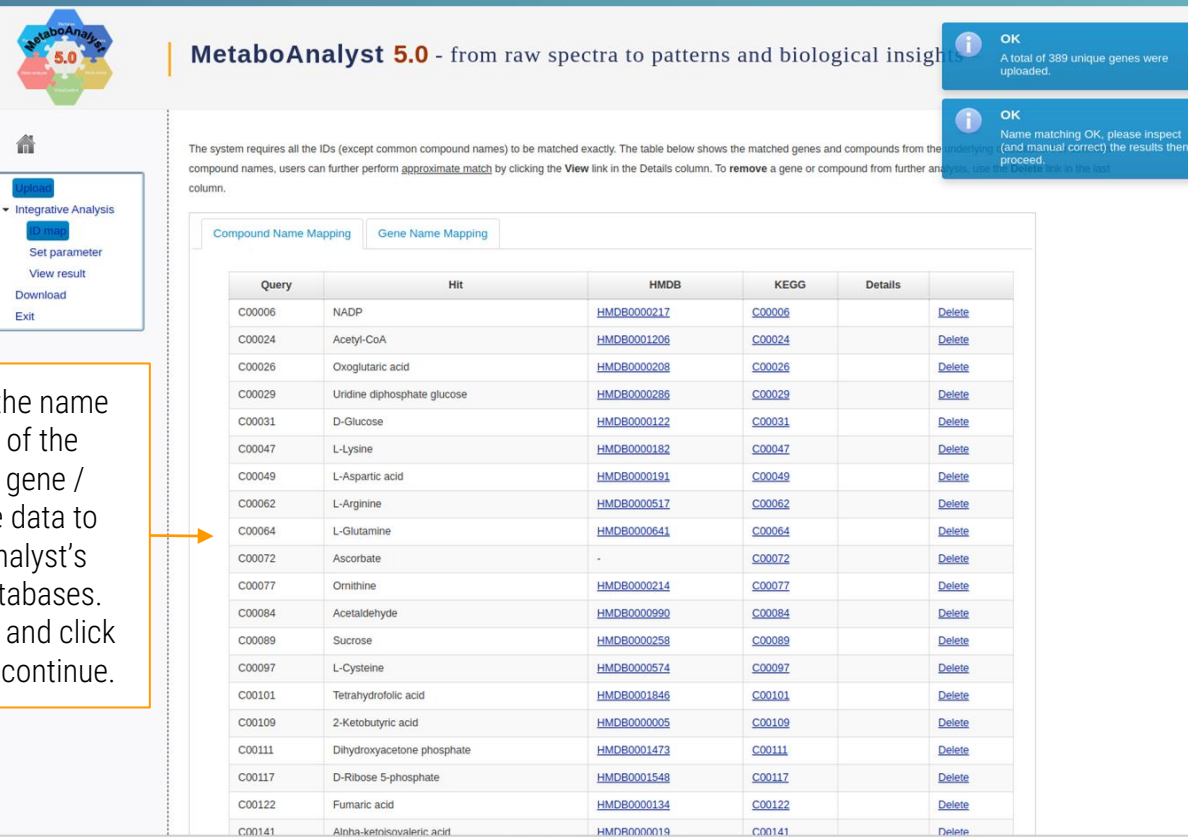

Results of the name mapping of the uploaded gene / metabolite data to MetaboAnalyst's internal databases. Scroll down and click "**Submit**" to continue.

Xia Lab @ McGill (last updated 2020-12-14)

#### *4.2.3* Parameter Selection

1. Select whether to use only metabolic pathways, all pathways, metabolite-only or gene-only pathways.

Download

Exit

2. Next, decide on algorithm parameters such as how to combine the gene / metabolite data and how to score important nodes.

Pathway Database The KEGG pathway was updated in October, 2019 using KEGG API. The integration can occur in two different "universes" defined by metabolic pathways or all pathways. Metabolic pathways include pathways containing both metabolites and metabolic genes while all pathways include both metabolic pathways as well as gene-only pathways (i.e. regulatory pathways). Users can also perform enrichment analysis for metabolites only using metabolic pathways (metabolite only) or for genes only using all pathways (gene only) • Metabolic pathways (integrated) All pathways (integrated)

MetaboAnalyst 5.0 - from raw spectra to patterns and biological insights

- Metabolic pathways (metabolite only)
- All pathways (gene only)

Algorithm Selection

The topology analysis evaluates the potential importance of a particular molecule (a node) based on its position within a pathway. Degree Centrality measures the number of links that connect to a node. Betweenness Centrality measures the number of shortest paths from all nodes to all the others that pass through a given node. Closeness Centrality measures the overall distance from a given node to all other podes

nethods, there are two general approaches - tight integration by combining gueries in which genes and metabolites are pooled into a single guery and used to perform enrichment analysis within their "pooled universe" or loose integration by combining p values in which enrichment analysis is performed separately for genes and metabolites in their "individual universe", and then individual p-values are combined via weighted Z-tests. Moreover, there are three options for computing weights. Let's assume the pathway database contains a total of 100 pathways covering a total of 1000 metabolites and 4000 genes, respectively. Pathway A contains 5 compounds and 45 genes, while pathway B contains 20 compounds and 30 genes.

- · Unweighted or equal weights (i.e metabolite: 0.5, gene: 0.5);
- . Weights based on the overall proportion of each omics within the "universe" (i.e metabolite: 0.2, gene: 0.8 for all pathways)
- . Weights based on the pathway-level proportion within individual "pathway space" (i.e. pathway A metabolite 0.1, gene 0.9; pathway B metabolite 0.4, gene 0.6)

Note that combing p-values can only be applied to pathways receiving hits from both input types. For pathways with hits from only one input type, p values calculated from their individual universe will be used. In this case, combining p values can be viewed as adjusting the confidence level based on new evidence (i.e. input from another omics layer). If no new evidence is available, the current confidence level remains

Yia Lah @ Mccill (

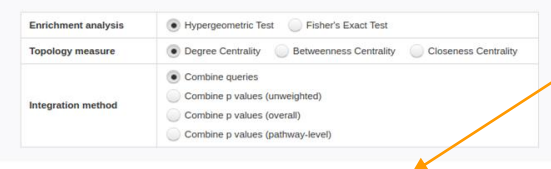

3. Scroll down and click "Submit" to perform the Joint Pathway Analysis. **TIP:** Please carefully read the instructions of the different options of algorithms before submitting your data.

### *4.2.4* Integration Results

<span id="page-9-0"></span>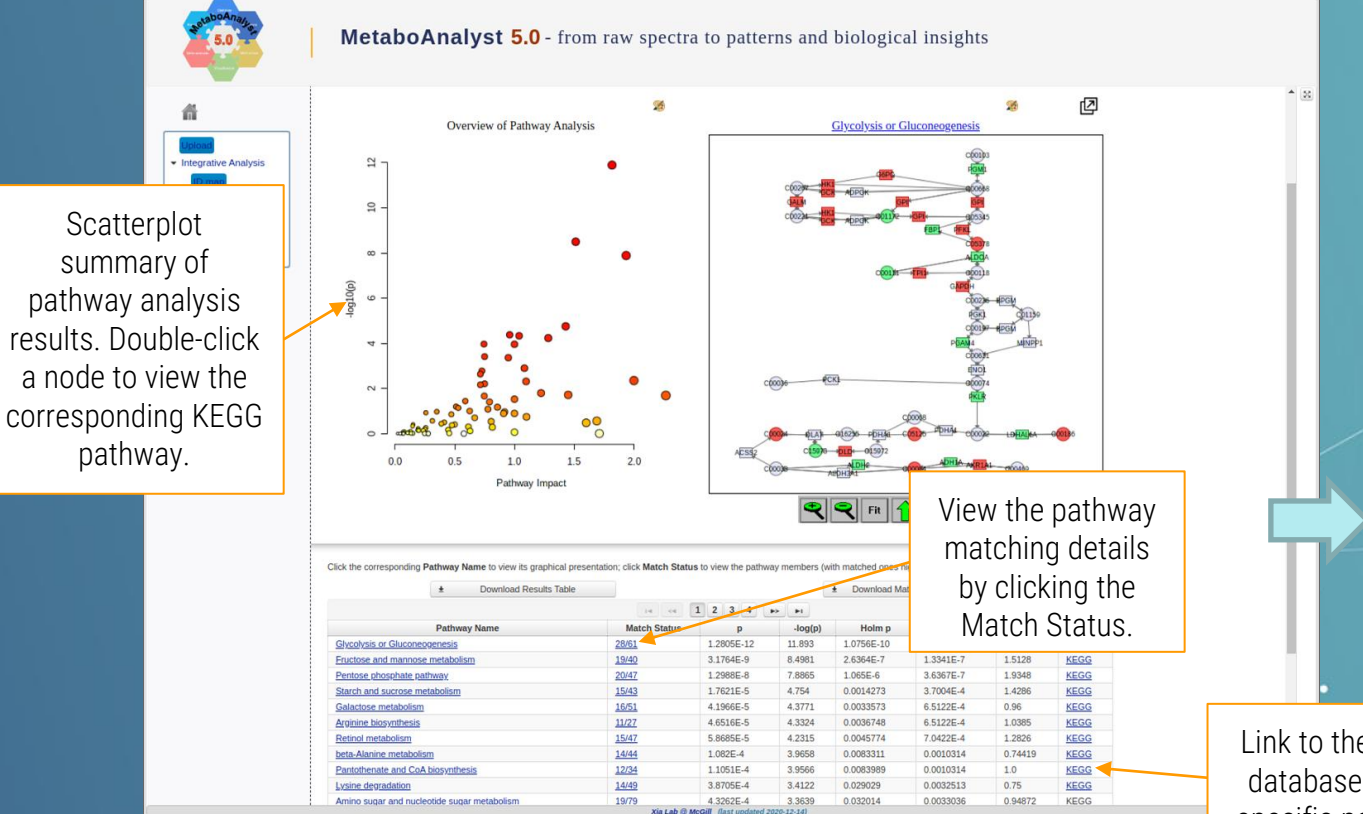

Link to the KEGG database of the specific pathway.

**Matched Features** Pathway

Eructose

mannose

metabolism

and

**Members** D-Sorbitol: D-Fructose: D-Mannose: beta-D-Fructose 2.6bisphosphate; D-Mannose 6-phosphate; L-Fucose 1-phosphate; GDP-4-dehydro-6-deoxy-D-mannose; GDP-mannose; D-Mannose 1phosphate; beta-D-Fructose 6-phosphate; D-Glyceraldehyde 3phosphate; D-Fructose 1-phosphate; D-Glyceraldehyde; beta-D-Fructose 1,6-bisphosphate; 6-Deoxy-L-galactose; L-Fuconate; alpha-D-Glucose: GDP-L-fucose: Glycerone phosphate: 2-

Dehydro-3-deoxy-L-fuconate; AKR1B1, ADR, ALDR1, ALR2, AR

hexokinase... PEKER1, F6PK, HL2K, PERX... MPL CDG1B, PM PMI1; PMM1, PMM\_1, PMMH-22, Sec53...; FPGT, GFPP; TSTA3, FX, P35B, SDR4E1; GMDS, GMD, SDR3E1; GMPPB, LGMDR19, MDDGA14, MDDGB14, MDDGC14...: PFKL, ATP-PFK, PFK-B, PFK-L...; TPH, HEL-S-49, TIM, TPI, TPID; ALDOA, ALDA, GSD12 HEL-S-87p...; TKFC, DAK, NET45; FBP1, FBP...; FCSK,

1110046B12Rik, CDGF2, FUK; ENOSF1, FUCD, RTS, TYMSAS

ta. HK1-tb. HK1-tc. HKD. HKI. HMSNR, HXK1, RP79.

OK

SORD, HEL-S-95n, RDH, SDH, SORD1, XDH; KHK; HK1, HK, HK1

# 4.3 Integration of genes/proteins with MS peaks

# *4.3.1* Data Upload (genes and MS peaks)

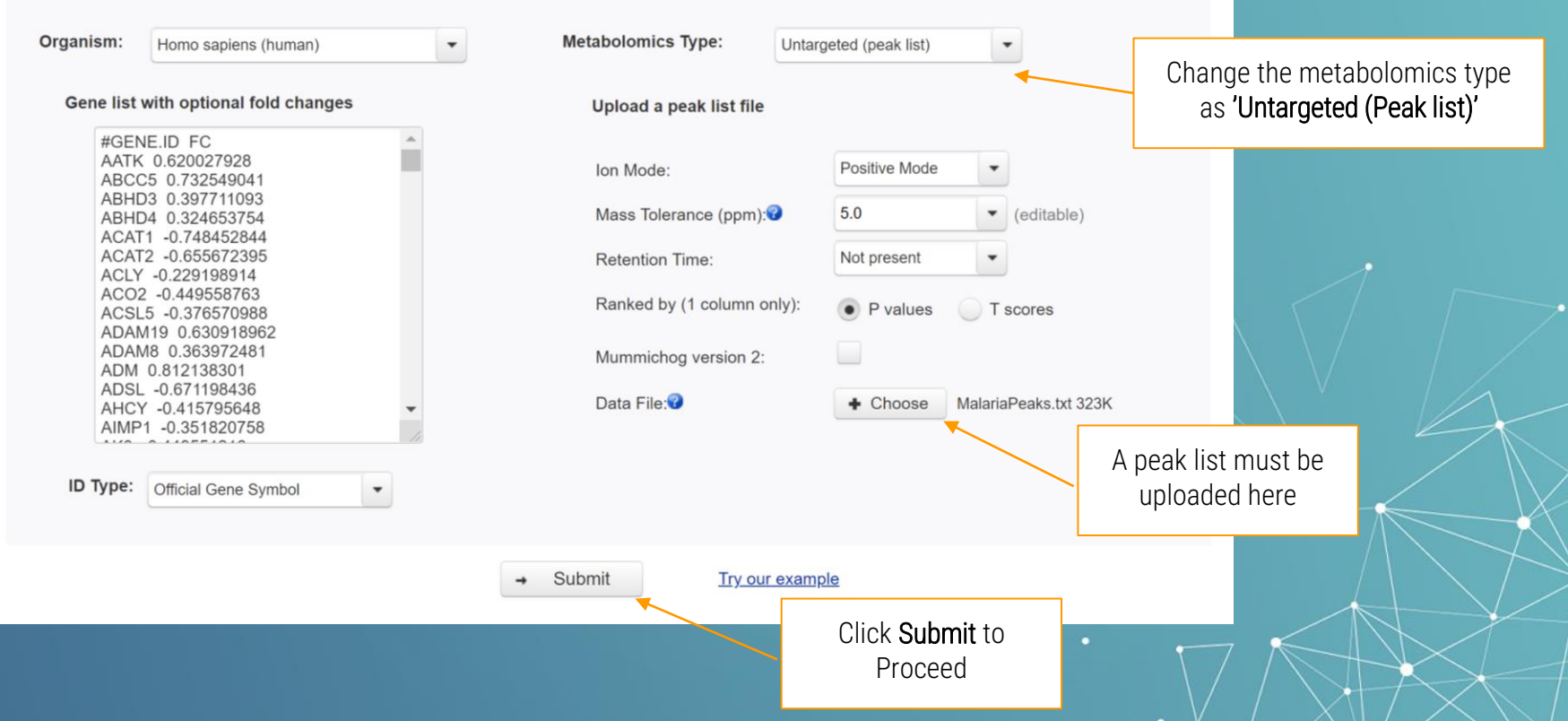

#### *4.3.2* Name Matching and peaks processing

The system requires all the IDs (except common compound names) to be matched exactly. The table below shows the matched genes and compounds from the underlying databases. For common compound names, users can further perform approximate match by clicking the View link in the Details column. To remove a gene or compound from further analysis, use the Delete link in the last column

**Gene Name Mapping Peaks Processing** 

Results of the name mapping of the uploaded gene to MetaboAnalyst's internal database, and peaks processing results are shown in this page. Click "**Proceed**" to continue.

#### **Peak Data Integrity Check:**

Checking data content ... passed. A total of 8197 m/z features were found in your uploaded data. The instrument's mass accuracy is 5 ppm. The instrument's analytical mode is positive. The uploaded data contains 4 columns. The column headers of uploaded data are m.z, p.value, t.score, r.t. The range of m/z peaks is trimmed to 50-2000. 0 features have been trimmed. A total of 8197 input mz features were retained for further analysis.

Proceed

# *4.3.3* Parameter Setting

#### **Parameter Settings**

For untargeted (global) metabolomics with peaks as input, the mummichog algorithm (Li et al) will be used for pathway activity prediction. The resulting pathway p-values will be integrate with pathway p values from Hypergeometric Test based on significant gene list (see the image below). For advanced users, you can adjust p value cutoff (for selecting significant peaks for mummichog) and/or edit currency metabolites and potential adducts (for peak annotation).

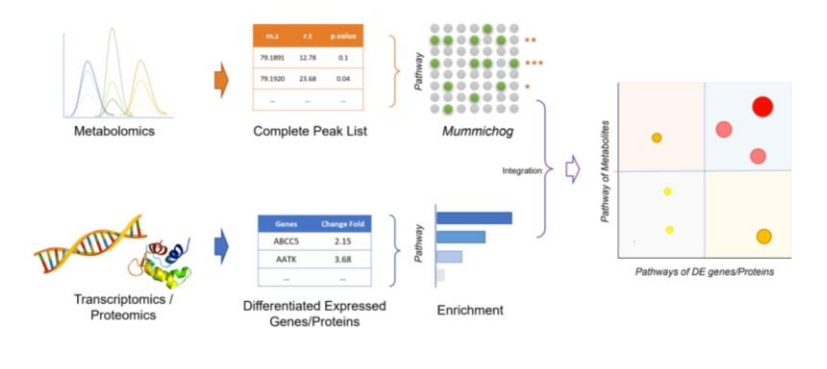

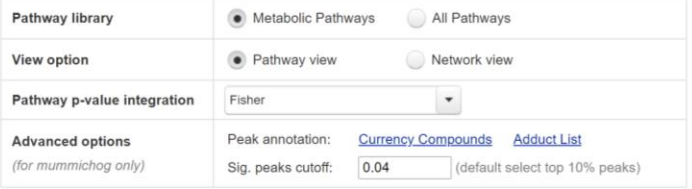

**TIP1: Pathway Library include two** options. 'Metabolic Pathways' refers to the pathways include both genes and compounds, while 'All Pathways' also includes the pathways have containing genes only.

> **TIP2:** P value cut-off is estimated automatically as the top 10% significant peaks.

Configure the parameters from this box. Click "**Proceed**" to continue.

Submit

## *4.3.4* Integration Results

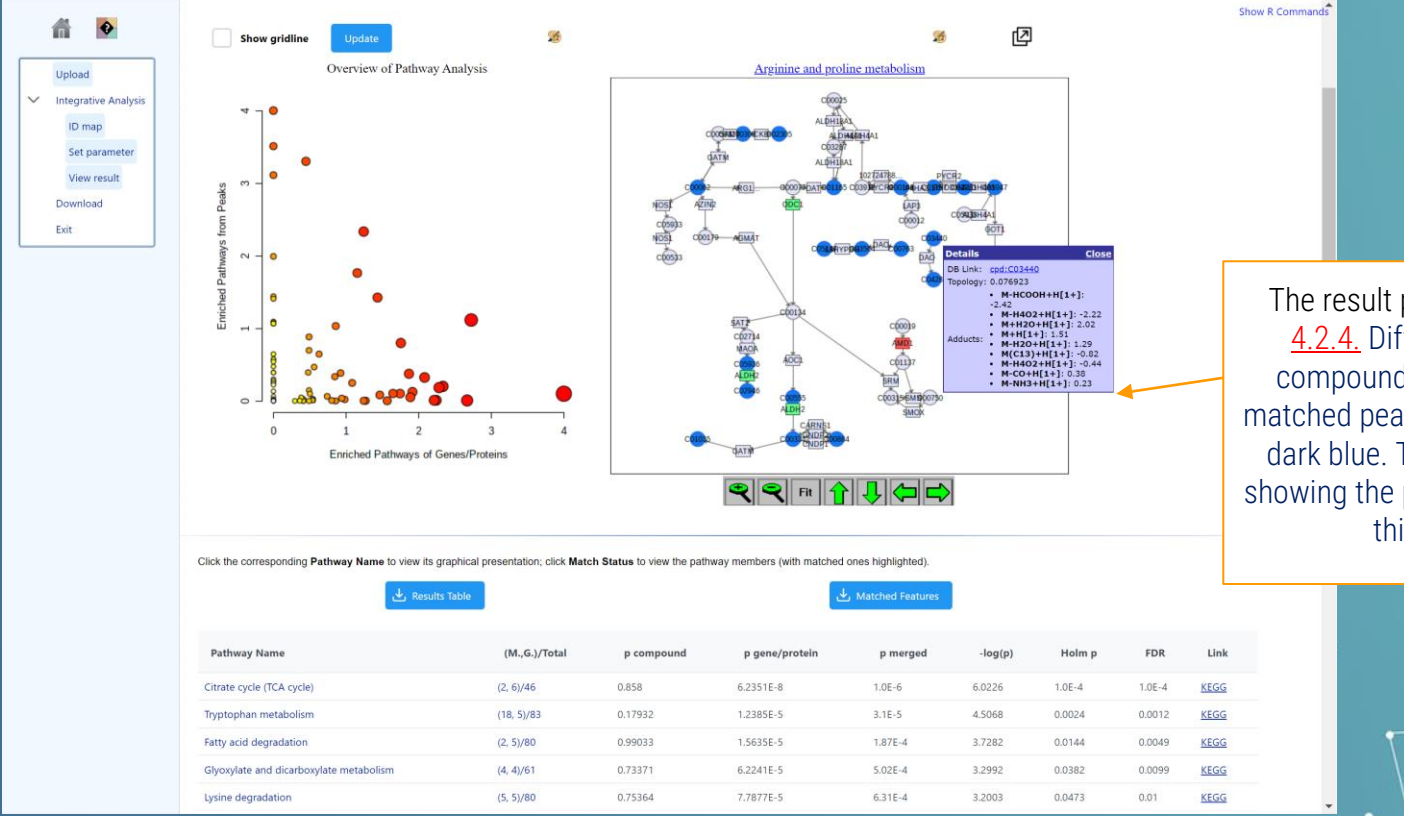

The result page is similar to [4.2.4.](#page-9-0) Different from the compounds uplaoding, the matched peaks will be shown in dark blue. The result label is showing the putative adduct for this peaks.

#### *Thanks*

*If you have any questions please read through the FAQs or contact us at Zhiqiang.pang[at]xialab.ca or Jeff.xia[at]xialab.ca*